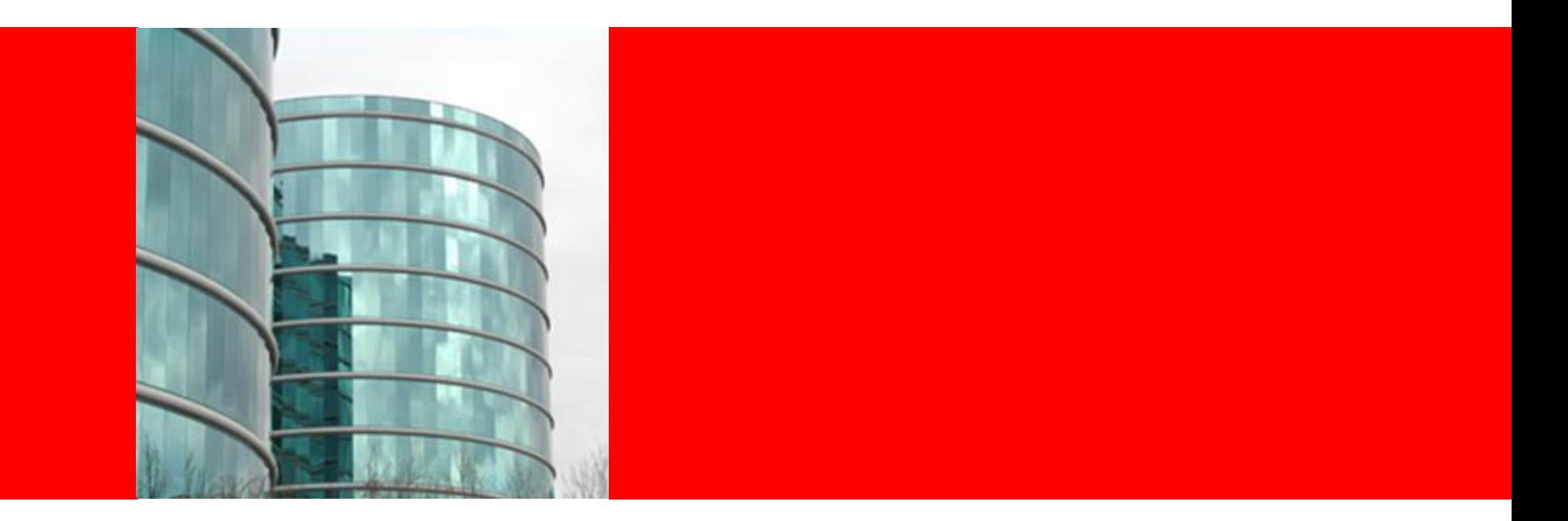

# **ORACLE®**

**Deploying applications**

#### **Overview of Deployment**

- Two views of deployment:
	- Developers
		- Development environment
		- Single stand-alone machine
		- Deploy over and over again at will during the testing phase
	- Administrators
		- Production environment
		- Multiple WebLogic Server instances or clusters
		- Deploy infrequently during maintenance schedules

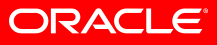

#### **Deployment Methods**

- WLS supports following deployment methods:
	- Weblogic Console deployment
	- Command-line deployment (WLST, *weblogic.Deployer* class, *wldeploy* Ant task)
	- Auto deployment folder
- Applications and EJBs can be deployed in an:
	- Archived file (.ear, .war, .jar)
	- Exploded (open) directory format

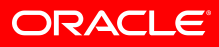

#### **Weblogic Console Deployment**

- Deploying with the console allows full administrator control:
	- Installation of an application from a location of your choice
	- Manual configuration of the application name
	- Targeting the application to individual servers or clusters, or both
	- Configuring the application without targeting it
	- Activating deployment when desired

#### **Deployment with weblogic.Deployer**

• Prepare and deploy a new application:

java weblogic.Deployer -adminurl t3://adminserver:7001 -username myuser -password *welcome1* -name HRServices -source /usr/HRServices.ear -targets serverA **-deploy**

#### • Redeploy an application:

java weblogic.Deployer -adminurl t3://adminserver:7001 -username myuser –password *welcome1* –name HRServices **-redeploy**

#### • Undeploy an application:

java weblogic.Deployer -adminurl t3://adminserver:7001 -username myuser –password *welcome1* –name HRServices **-undeploy**

• To list all deployed applications:

java weblogic.Deployer -adminurl t3://localhost:7001 -username myuser -password *welcome1* -**listapps**

## **Deploying an Application with WLST**

• Deploy an application (deployapp.py):

```
##
# WLST script for Deploying Java EE Application #
##
# Connect to the server
print 'Connecting to server .... '
connect('weblogic','welcome1','t3://localhost:7001')
appname = "mbeanlister"
applocation = "c:/domains/MedRecDomain/apps/mbeanlister"
# Start deploy
print 'Deploying application ' + appname
deploy(appname, applocation, targets='myserver',
       planPath='c:/myapps/plan/plan.xml')
print 'Done Deploying the application '+ appname
exit()
```
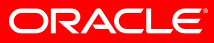

#### **Autodeployment**

- By default, the autodeployment feature is enabled only if the domain is *not* running in production mode.
- When enabled:
	- The administration server monitors its "autodeploy" folder for new, updated, or removed applications
	- Applications are targeted only to the administration server
	- Developers can quickly test or experiment with an application
- **<WL\_HOME>/user\_projects/domains/***domain***/autodeploy**

#### **FastSwap and On-Demand Deployment**

- WebLogic's FastSwap feature is:
	- Enabled using the WebLogic deployment descriptors
	- Available only if the domain is *not* running in production mode
	- Applicable only to Web applications that are *not* archived
- When enabled:
	- WebLogic automatically reloads the modified Java class files within applications
	- Developers can perform iterative development without an explicit redeployment
- On-demand deployment:
	- **weblogic.xml:**

```
<fast-swap>true</fast-swap>
```
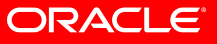

#### **Deployment Plan**

- Java EE deployment plan:
	- Is an optional XML file associated with an application
	- Resides outside an application archive
	- Sets or overrides the values in the Java EE deployment descriptors
	- Allows a single application to be easily customized to multiple deployment environments

#### **Deployment Plan**

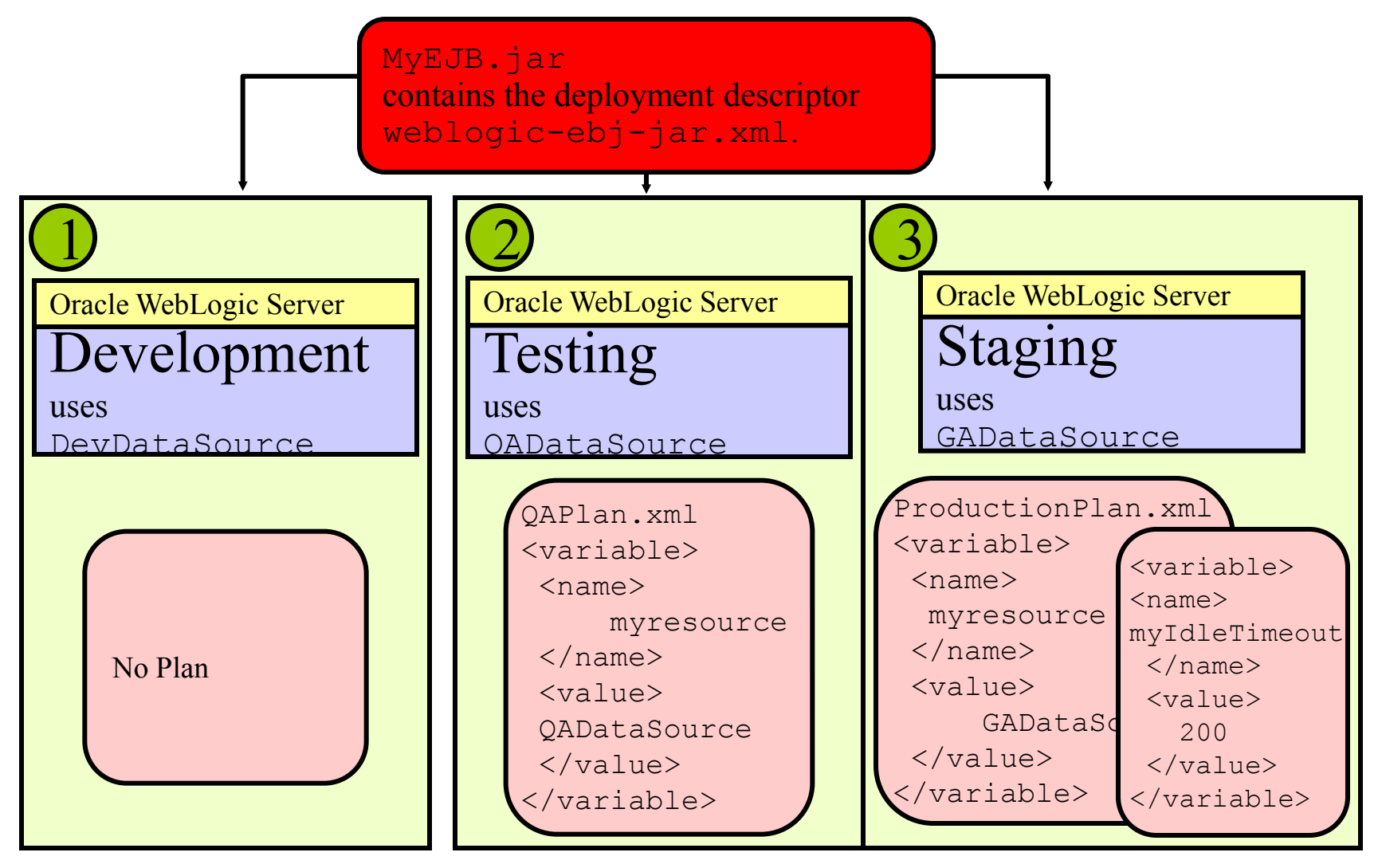

#### ORACLE®

## **Sample Deployment Plan**

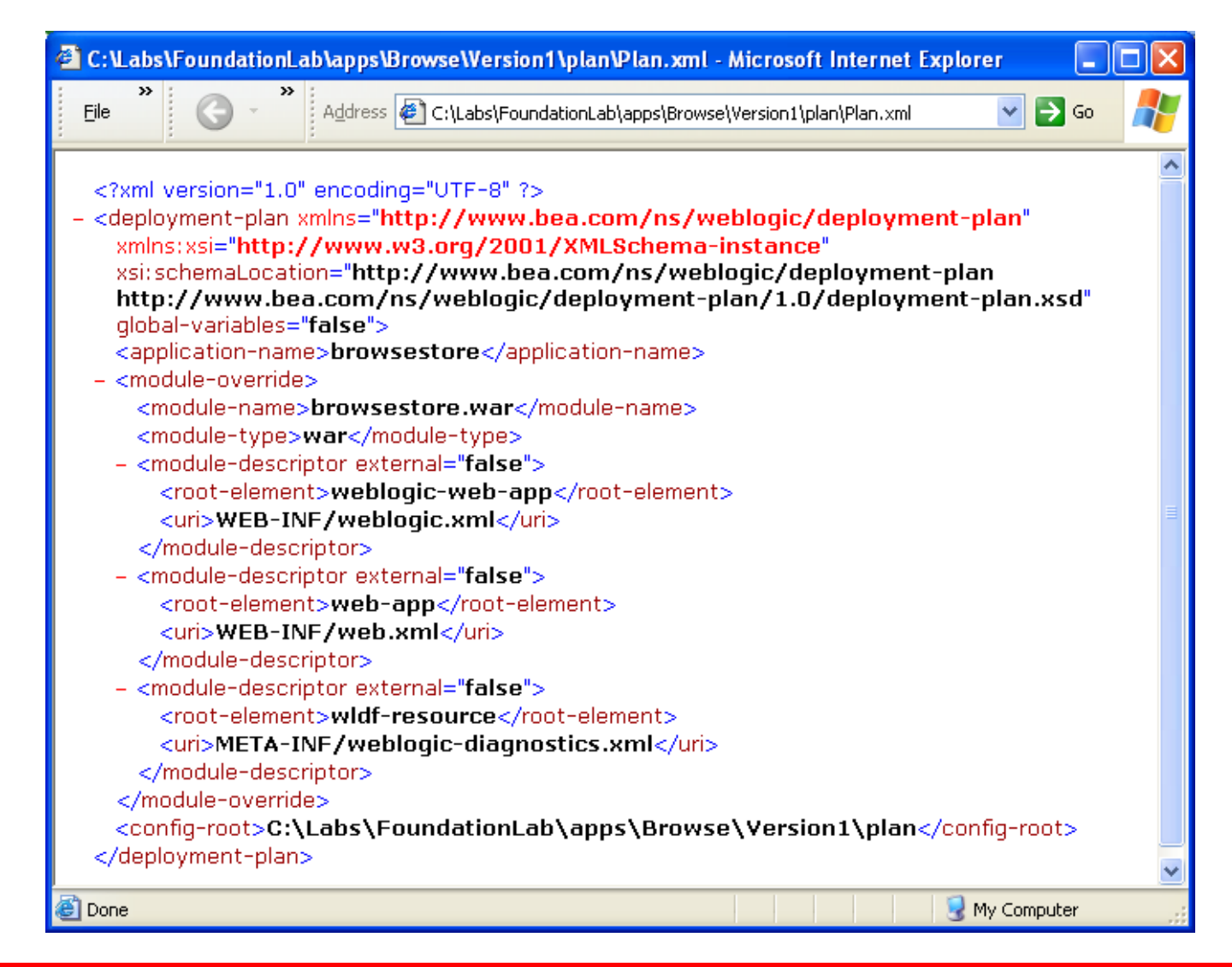

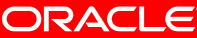

## **Creating Deployment Plan**

- Tools for creating a deployment plan:
	- Development tool—for example, JDeveloper or Eclipse
	- weblogic.PlanGenerator
	- Administration Console
- Goals for creating a deployment plan:
	- To expose the external resource requirements of the application as variables in the deployment plan
	- To expose additional configurable properties, such as tuning parameters as variables in the deployment plan

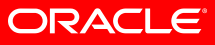

#### **Production Redeployment**

#### **Side by Side Deployment**

- Multiple application versions can coexist
	- New client requests are routed to active version; Existing client requests can finish up with existing version
- Automatic Retirement Policy: Graceful, Timeout
- Test application version before opening up for business
- Rollback to previous application version
- Two versions of the application can be active at any given point of time

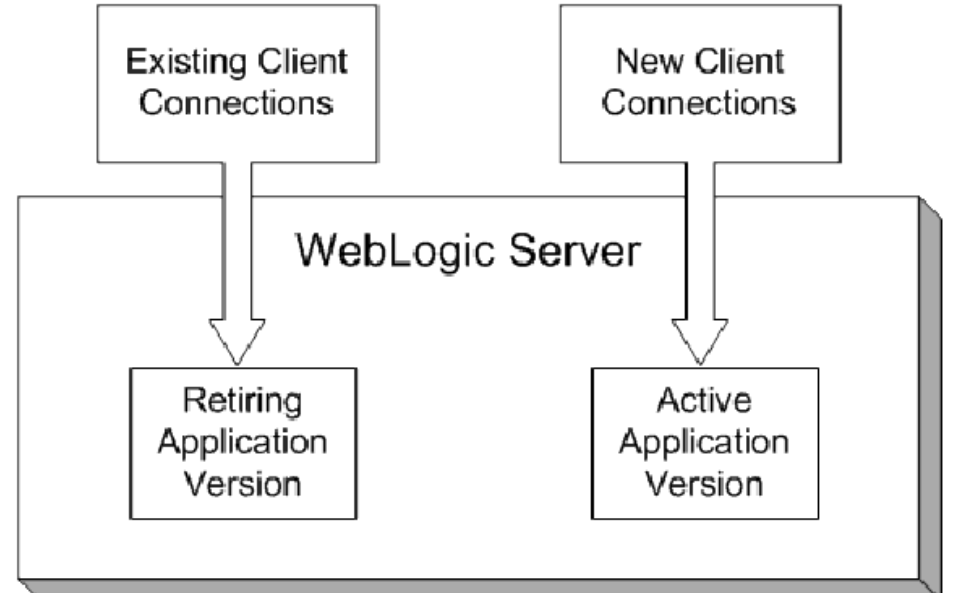

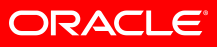

#### **Production Redeployment**

- To support the production redeployment strategy, Oracle WebLogic Server now recognizes a unique version string entry in the Enterprise MANIFEST file.
- When a redeployment operation is requested, Oracle WebLogic Server checks the version string to determine whether to deploy a new version of the application.
- Production redeployment is performed automatically if:
	- An application supports production redeployment
	- Its deployment configuration is updated with changes to resource bindings
- This occurs even if no version string is specified in the application's manifest file.

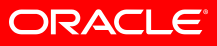

#### **In-place Partial Redeployment**

- Classloader hierarchy enables redeployment flexibility
- Web applications can be redeployed without redeploying the EJB tier
- The JSP class has its own classloader, which is a child of the Web application classloader. This allows JSPs to be individually reloaded.
- Newer versions of application modules such as EJBs can be deployed while the server is running
- Custom classloader hierarchies provide even more flexibility

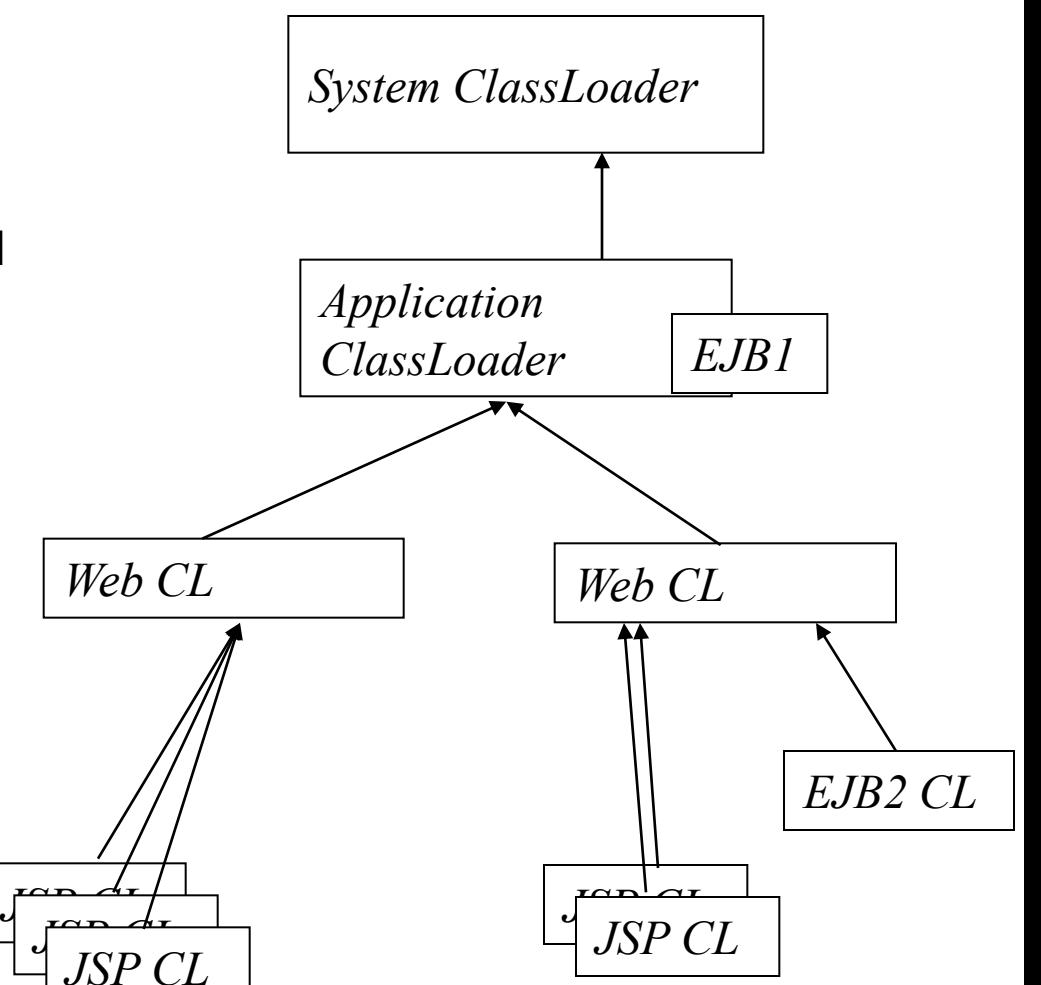

ORACLE